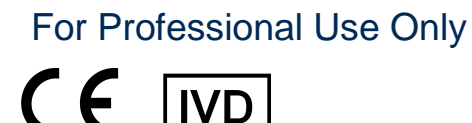

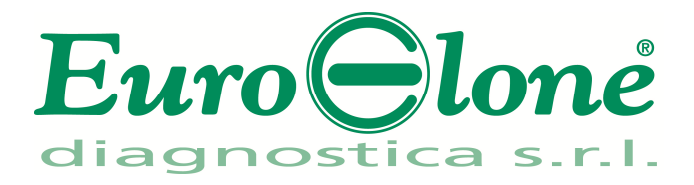

# **Duplicα RealTimeFACTOR V H1299R Genotyping Kit**

REV. EER010032\_IFU\_REV.00D\_ENITA

REF|: EER010032- 32 tests

# Instructions For Use

# **INTENDED USE**

**Duplic**α**RealTimeFACTOR V H1299R Genotyping Kit** is an *in vitro* nucleic acid amplification test for the detection of the nucleotide substitution A4070G of the blood coagulation Factor V gene in human genomic DNA, extracted from peripheral whole blood samples collected in EDTA.

# **INTRODUCTION**

.

Thrombophilia is a multigenic disorder caused by inherited and acquired defects. Individuals with multiple defects have a highly increased risk of development of Deep Venous Thrombosis (DVT). The A4070G (FV1299 His-Arg) polymorphism of the Factor V gene (FV; this allele is a part of R2 haplotype) in exon 13 was recently shown to influence circulating FV levels and to contribute to the Activated Protein C (APC) resistance phenotype. Heterozygous of both FV G1691A and FV A4070G substitutions is associated with a significant increasing risk of developing DVT (3-4 times if compared with the single FV R506Q substitution).

# **PRINCIPLE OF THE TEST**

**Duplic**α**RealTimeFACTOR V H1299R Genotyping Kit** is designed to identify t h e nucleotide substitution A4070G in the human Factor V gene. Two reaction mixes are provided for the amplification:

**- AMPLIFICATION MIX**, containing Hot Start Tag DNA polymerase, nucleotides, MgCl<sub>2</sub> and buffer.

**- OLIGO MIX**, containing primers and fluorogenic probes.

**Duplic**α**RealTimeFACTOR V H1299R Genotyping Kit** is based on specific recognition and amplification of target sequences by PCR, and the simultaneous detection of the accumulation of PCR amplification products by fluorescent DNA probes. In particular, the probe designed to detect the Wild Type allele carries the fluorophore FAM (6-carboxy-fluorescein) at the 5' end, while the probe detecting the Mutated allele, is labelled with the fluorophore HEX (hexa-chloro-fluorescein). Both the probes have a non fluorescent black quencher at the 3' end. If excited, the whole probe doesn't emit fluorescence, since the proximity of the quencher to the reporter prevents the emission of the fluorescence from the reporter (quenching effect).

# **REAGENTS PROVIDED**

Each kit contains enough reagents to perform 32 tests when used in 4 analytical sessions with 5 **samples**, 1 **Wild Type control** (**Control 1**, **C1**), 1 **Mutated control** (**Control 2**, **C2**) and one **Reaction Blank** (**BM**) each

### **Kit Components**

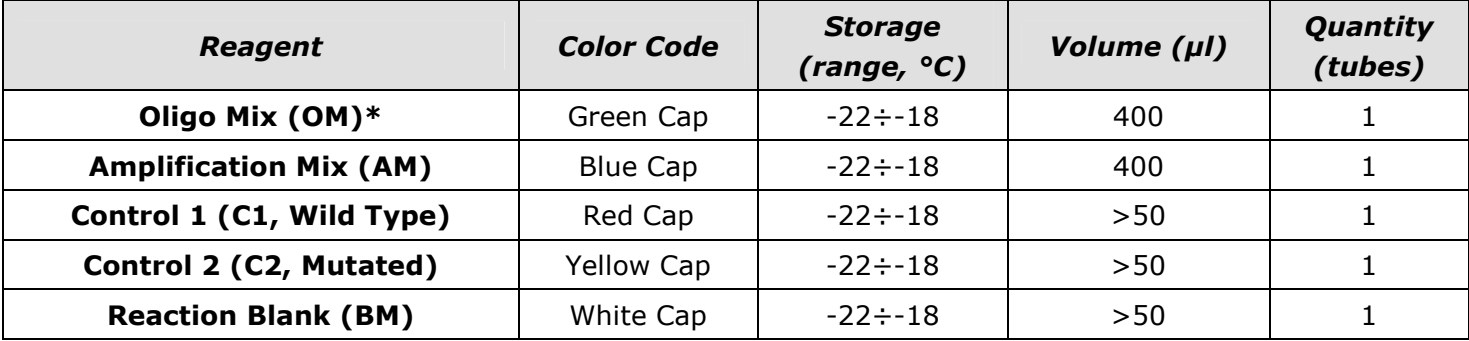

# **\*protect the tube from direct light**

# **STORAGE AND HANDLING**

All reagents must be stored at **-22÷-18°C** and can be used until the expiry date printed on the labels. Do not freeze and thaw the products more than six times.

# **MATERIAL REQUIRED BUT NOT PROVIDED**

- Extraction kit for DNA purification (refer to the specific handbook's section)
- Optical tubes (Smart Tubes for SmartCycler® Real Time PCR platform)
- Disposable powder-free gloves and laboratory coat
- $-$  Variable volumes pipettes (5-20  $\mu$ l, 20-200  $\mu$ l and 100-1000  $\mu$ l)
- Disposable RNase/DNase-free tips with aerosol barriers
- Tube racks
- Desktop centrifuge
- PCR box
- Refrigerator
- Deep-freezer
- Thermalcycler for Real Time PCR

The kit has been optimized to be used on SmartCycler<sup>®</sup> (Cepheid) and Rotor-Gene<sup>®</sup> Q (Qiagen) thermalcyclers. Other makes and models should be fully tested and evaluated for optimal performance by the user before reporting results.

The equipments should be regularly maintained, in accordance with the manufacturer's instructions, and calibrated to ensure an optimal performance.

#### **PRECAUTIONS AND WARNINGS**

- In compliance with Good Laboratory Practice, define three separate laboratory's areas for: DNA extraction, PCR reaction mix preparation; manipulation of controls provided with the kit. Each area must have dedicated pipettes and laminar flow hood
- If required, Euroclone Diagnostica offers the necessary technical support for the correct use of the kit.
- Carefully read this Instruction for Use before using the kit
- Do not use the reagents after the expiry date
- Thaw and carefully mix the reagents of the kit before use
- Do not mix the reagents from different lots of the product
- Use calibrated and regularly checked pipettes and instrumentation only
- Use dedicated laboratory equipments. Change gloves frequently
- Periodically wipe the working area with 0,5% hypochlorite
- Use powder-free gloves. Do not leave fingerprints on tubes and on optical part of Smart Tubes.
- Materials containing or potentially-containing infectious agents must always be manipulated in a separated microbiological safety room under a Biohazard biological hood
- In case of damaged package, contact the technical support before using the kit
- Do not use the product when stored at temperatures other than those indicated on the labels or described in this Instructions For Use
- In case of spillage of the kit contents, please refer to the specific Material Safety Data Sheet (MSDS, available on request)
- The kit reagents, individual protective equipments, used materials, biological samples and test residuals must be disposed in accordance with local regulations
- Patient Drug treatment may interfere with the final result of the molecular biology analysis

#### **OPERATING PROCEDURE**

#### **a) DNA purification**

For genomic DNA purification EuroClone Diagnostica recommends to use:

-Duplic $\alpha$  Blood DNA kit (ref. EDI002250) and Duplic $\alpha$  NA Body Fluid kit (ref. EDI004200) with Duplic $\alpha^{\circledast}$  PREP Automatic Extractor (ref. EDI001) for automated purification.

For manual extraction/purification:

-Fassst DNA Releaser (ref. EMR057050) for **fresh** peripheral blood (i.e. stored for up to 24 hours at  $2 \div 8$ °C).

-Spin DNA Purification Kit (ref. EMR061050) for **frozen** blood or stored at 2÷8°C for more than 24 hours.

Other extraction reagents and methods should be fully tested and evaluated for optimal performance by the user before reporting results.

### **Attention! Use blood samples in EDTA anti-coagulant solution.**

#### **b) Thermalcycler Setup**

We recommend to switch on the instrument and to set the Thermal Profile before preparing the reaction mix.

**Important points before starting**: Refer to the specific handbook of the equipment for detailed instructions on how to operate with the thermalcycler system and software version to set the Thermal Profile indicated in the **Thermal Profile Table**.

# **SmartCycler® platform**

*N.B.: before starting the run is recommended to save the file such as "FV H1299R"; this way it is possible to save the Thermal Profile and settings and recall them in subsequent runs.*

- Open the SmartCycler**®** software and click "Define Protocols".
- Click "New Protocol" (bottom left).
- Enter Name, for example "*FV H1299R*".
- Enter the parameters as outlined in the Table below.

When ready click "Save Protocol".

# **Rotor-Gene® Q platform**

- − Start the software and on the box *New Run* select *Advanced*
- − Select a *new template* in *Empty Run* or a pre-existing one
- − Select the Rotor Type of your instrument and then *Next*
- − Type 25 µl in the reaction volume and then *Next*
- − Select *Edit Profile* and set up the correct Thermal Profile as indicated in the Table below

− Select *Gain Optimisation* and then flag the option *Perform Optimisation before 1st acquisition*

On *Channel Settings* select the green/yellow fluorophores and tube position "1" to perform the optimization. Then close the window and select *Next* and *Start Run*

# **Thermal Profile Table (common for both platforms)**

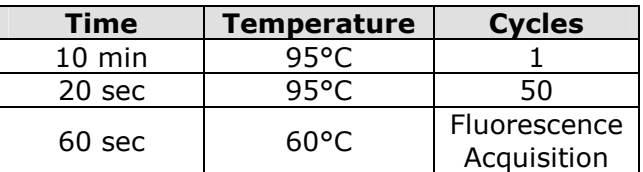

# **c) Preparation of PCR mix**

The total reaction volume is **25 µl**.

For each experiment prepare a PCR mix for the **2 controls** (**C1** and **C2**), 1 **Reaction Blank** (**BM**) and **n+1** samples. The reagents of the PCR mix have to be mixed as indicated in the table below:

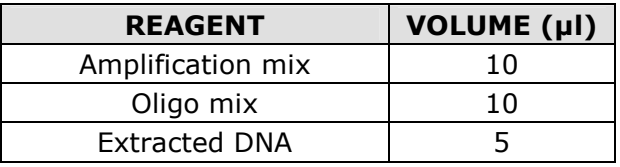

# **The PCR mix has to be freshly prepared every time.**

After its preparation, aliquot **20 µl of Master Mix** in the tubes or in the microplates well for PCR then add in each tube/well **5 µl** (100-250 ng/reaction) from the **extracted DNA** or **control DNA**, place in order the tubes/microplate in the instrument and start the program of amplification. At the end of the program remove the tubes/microplate from the thermalcycler.

# **ANALYSIS and INTERPRETATION of the RESULTS**

**Important points before starting**: For a detailed description on how to analyze data, refer to the specific *System User's manual*. **Always visually inspect the amplification plot for each sample tested versus CT values obtained with the software.** 

#### **Real Time PCR curves analysis**

Refer to the instrument specific user guide to visualize the amplification plots for the entire plate/rotor. Detailed analysis of raw data depends on the Real Time PCR instrument used. Baseline noise levels should either be set automatically or at predefined cycles.

The fluorescence in each channel indicates the hybridisation of the allelic specific probes: **Channel 1** for **FAM/green= Wild Type allele probe** and **Channel 2** for **HEX**/**VIC/Yellow= Mutated allele probe**. If a sample shows a fluorescence in **FAM/Green**, the sample has the **Wild Type allele**. If a sample shows a fluorescence in **HEX**/**VIC/Yellow**, the sample has the **Mutated allele**.

Therefore, if only a **FAM/Green signal** is detected the sample is **Homozygous Wild Type**, whereas if only a **HEX**/**VIC/Yellow signal** is detected the sample is **Homozygous Mutated**. Finally, if both **FAM/Green** and **HEX**/**VIC/Yellow** are detected the sample is **Heterozygous**.

Condition in which no signal is detected indicates PCR inhibition. In this case, refer to troubleshooting.

Control 1 (Wild Type), Control 2 (Mutant) and reaction blank (BM) are provided in order to properly set the threshold line before samples analysis. After the run, the threshold line has to be set so that: **Control 1 is detected in FAM/Green and not detected in HEX**/**VIC/Yellow, whereas Control 2 is detected in HEX**/**VIC/Yellow and not detected in FAM/Green**. **The Reaction Blank must not be detected in any channel.**

**If these three conditions have been met, the run is valid and it's possible to analyse the data; otherwise the run is not valid. It's responsibility of the user to validate the run.** 

# **Results Interpretation Table**

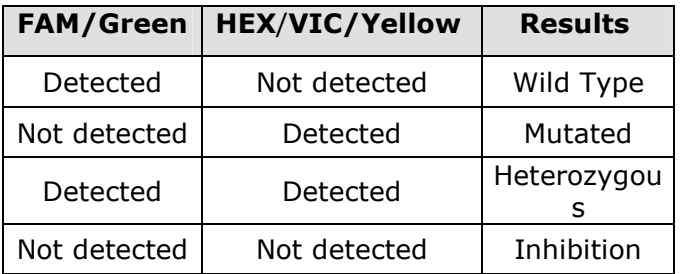

# **TROUBLESHOOTING**

# **Problem 1: Weak or no signal of unknown samples.**

- 1. The PCR was inhibited:
- Make sure to use a recommended DNA purification method and carefully follow the manufacturer's instructions.
- 2. Pipetting error due to omitted reagents or samples: - Repeat the analysis starting from the PCR.
- 3. Deterioration of dyes and/or primers. The reagents storage conditions didn't comply with the instructions:
	- Check storage conditions.
- 4. Very low starting amount and/or low purity of genomic DNA. Improper DNA extraction: - Repeat the DNA purification.
- 5. Wrong channel/filter was chosen. The PCR conditions didn't comply with the instructions: - Check the PCR conditions and select the fluorescence channels reported in the protocol for the Unknown Sample detection.

# **Problem 2: Weak or no signal of the Wild Type Control C1 and/or Mutated Control C2.**

- 1. The PCR conditions didn't comply with the instructions:
- Check the amplification protocol and select the fluorescence channel reported in the manual.

2. Deterioration of dyes and/or primers. The reagents storage conditions didn't comply with the instructions:

- Check storage conditions.

# **Problem 3: Any signal with Reaction Blank BM**.

- 1. Contamination during PCR preparation procedure. All samples results are INVALID:
	- Decontaminate the working area and all instruments.
	- Pipette the controls C1 and C2 at last.
	- Repeat the PCR preparation using a new set of reagents.

# **Problem 4: HEX signal in Wild Type Control C1 and/or FAM signal in Mutated Control C2.**

- 1. Contamination during PCR preparation procedure. All samples results are INVALID:
	- Decontaminate the working area and all instruments.
	- Use tips with aerosol barriers only. Change tips between tubes/wells.
	- Repeat the PCR preparation using a new set of reagents.

# **Problem 5: Fluorescence intensity varies.**

- 1. The PCR Master Mix is not well prepared:
	- Carefully repeat the PCR preparation procedure.
- 2. Air bubbles trapped in the PCR tubes:

- Check the presence of air bubbles before starting a new run.

# **Problem 6: Absence of any fluorescent signal.**

- 1. Verify the performance of the thermalcycler:
- Calibrate the equipment.
- 2. Deterioration of dyes and/or primers. The storage conditions didn't comply with the instructions: - Check storage conditions.
	- Check the expiry date of the kit.

# **Problem 7: The thermalcycler gives an error message.**

- 1. Refer to the Real Time PCR instrument user manual or contact the local technical support of the Real Time PCR
	- instrument company.

#### **Problem 8: The kit reagents left out of the storage range temperature.**

1. These reagents must be stored as indicated for a proper execution of the test. The performance of the product is not guaranteed if the reagents have not been properly stored.

"**THE PURCHASE OF THIS PRODUCT GRANTS THE PURCHASER RIGHTS UNDER CERTAIN ROCHE PATENTS TO USE IT SOLELY FOR PROVIDING HUMAN IN VITRO DIAGNOSTIC SERVICES. NO GENERAL PATENT OR OTHER LICENSE OF ANY KIND OTHER THAN THIS SPECIFIC RIGHT OF USE FROM PURCHASE IS GRANTED HEREBY"** 

Ad Esclusivo Uso Professionale

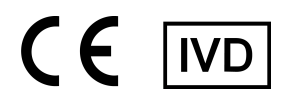

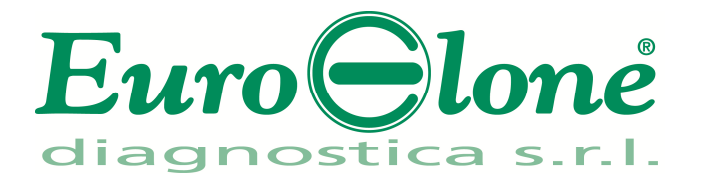

# **Duplicα RealTimeFACTOR V H1299R Genotyping Kit**

REV. EER010032\_IFU\_REV.00D\_ENITA

REF : EER010032- 32 test

# Istruzioni Per l'Uso

#### **FINALITA' D'USO**

Il **Duplic**α**RealTimeFACTOR V H1299R Genotyping Kit** è un test di amplificazione di acidi nucleici *in vitro* per la ricerca della sostituzione nucleotidica A4070G del gene che codifica per il gene Fattore V della cascata coagulativa, nel DNA ottenuto da campioni clinici di sangue intero periferico, raccolti in EDTA.

#### **INTRODUZIONE**

La trombofilia è una patologia multigenica in cui la combinazione di polimorfismi genetici aumenta il rischio di trombosi venosa profonda (Deep Venous Thrombosis, DVT). Il Polimorfismo A4070G (FV1299 His-Arg) presente nell'esone 13 del gene del Fattore V (FV, questo allele è una parte di un aplotipo chiamato R2) è stato dimostrato influenzare il livello di FV circolante e contribuisce al fenotipo attivato di resistenza della proteina la C (Activated Protein C, APC ). Il doppio eterozigote per FV 1691A e FV (A4070G) conferisce un aumento di 3- 4 volte del rischio relativo di tromboembolismo venoso rispetto alla sola sostituzione FV R506Q.

#### **PRINCIPIO DEL TEST**

Il **Duplic**α**RealTimeFACTOR V H1299R Genotyping Kit** è stato disegnato per riconoscere la mutazione corrispondente alla sostituzione nucleotidica A4070G nel gene umano Fattore V. I reagenti per la reazione di amplificazione sono pronti all'uso e suddivisi in due mix di reazione:

- AMPLIFICATION MIX, contenente Hot Start Taq DNA polimerasi, nucleotidi, MgCl<sub>2</sub> e buffer.
- **OLIGO MIX**, contenente i primers e le sonde fluorogeniche.

Il **Duplic**α**RealTimeFACTOR V H1299R Genotyping Kit** è basato sul riconoscimento specifico e amplificazione di sequenze target di PCR e sulla rilevazione simultanea dei prodotti di PCR tramite sonde fluorescenti a DNA.

Vengono usate due sonde marcate con un differente fluoroforo per ogni sequenza investigata; in particolare la sonda per l'allele Wild Type porta all'estremità 5' il fluoroforo FAM (6-carbossi-fluoresceina) mentre l'altra sonda, che va a rilevare l'allele Mutato, ha legato il fluoroforo HEX (esa-cloro-fluoresceina). Entrambe le sonde hanno all'estremità 3' un quencher non fluorescente. Se eccitata, la sonda integra non emette fluorescenza, in quanto la vicinanza del quencher al reporter impedisce a quest' ultimo l'emissione della fluorescenza (effetto di quenching).

#### **COMPOSIZIONE DEL KIT**

Questo kit è stato realizzato per poter eseguire 32 reazioni se utilizzato in 4 sessioni analitiche con 5 **campioni**, 1 **controllo Wild Type** (**Controllo 1**, **C1**), 1 **Controllo Mutato** (**Controllo 2**, **C2**) e 1 **Bianco di Reazione** (**BM**) ciascuna.

#### **Componenti del kit**

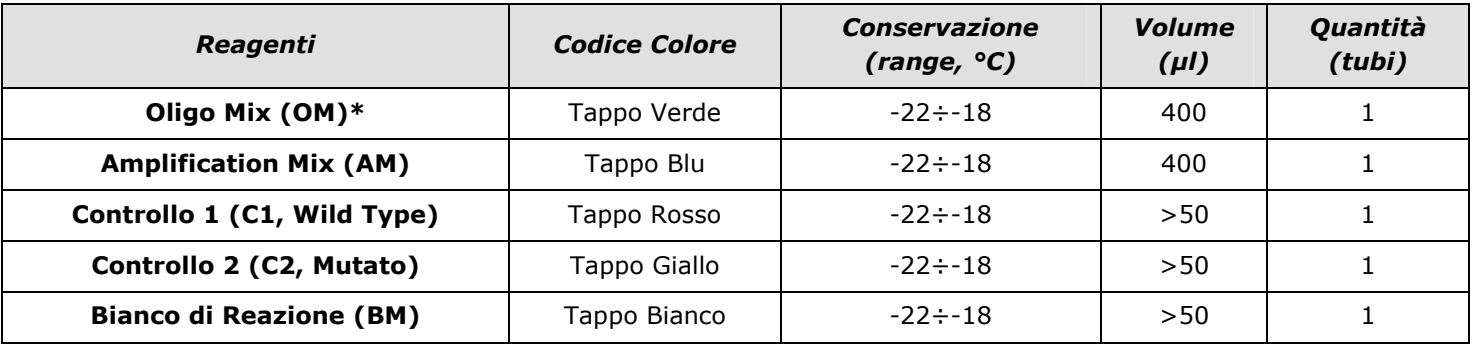

**\*la provetta deve essere conservata lontano dalla luce** 

#### **CONSERVAZIONE E STABILITÀ**

Tutti i reagenti devono essere conservati a **-22÷-18°C** fino alla data di scadenza riportata sulla confezione. Non scongelare e ricongelare il prodotto più di sei volte.

#### **MATERIALE NECESSARIO NON FORNITO**

- Kit di estrazione per la purificazione del DNA (fare riferimento alla sezione specifica del relativo manuale d'uso)
- Tubi ottici (Tubi Smart per piattaforme SmartCycler® Real Time PCR
- Guanti RNasi/Dnasi-free senza polvere e camice da laboratorio monouso
- Micropipette (5 -20 µl, 20-200 µl e 100-1000 µl)
- Puntali con filtro DNasi/RNasi-free
- Porta provette
- Centrifuga da tavolo
- PCR box
- **Refrigeratore**
- Congelatore
- Termociclatore per Real Time PCR**.**

Il kit è stato ottimizzato per le piattaforme SmartCycler**®** (Cepheid) e Rotor-Gene**®** Q (Qiagen). Altre marche e modelli devono essere pienamente testati e valutati per prestazioni ottimali da parte dell'utente prima di refertare i risultati.

La strumentazione deve essere manutenuta regolarmente, in accordo con le istruzioni del produttore, e calibrato in modo da assicurare prestazioni ottimali.

#### **PRECAUZIONI E RACCOMANDAZIONI**

- È buona pratica suddividere il laboratorio in tre aree distinte: estrazione del DNA, preparazione della miscela di PCR, e manipolazione dei controlli forniti con il kit. Ogni area deve essere completa di cappa a flusso laminare e di un set di pipette dedicato
- Euroclone Diagnostica offre se richiesto ai suoi clienti il supporto tecnico necessario per il corretto utilizzo del kit
- Leggere attentamente questo manuale di Istruzioni Per l'Uso prima di utilizzare il kit
- Non utilizzare reagenti dopo la data di scadenza
- Scongelare e miscelare attentamente i reagenti prima dell'utilizzo
- Non mescolare reagenti provenienti da lotti diversi del prodotto
- Usare pipette e strumentazione tarata e controllata regolarmente
- Usare attrezzatura di laboratorio dedicata e cambiare spesso i guanti
- Pulire regolarmente l'area di lavoro con ipoclorito al 0,5%
- Utilizzare i guanti senza talco e evitare di lasciare impronte sui tubi o sulle sezioni ottiche dei Tubi Smart
- I materiali contenenti o sospettati di contenere agenti infettivi devono essere sempre manipolati all' interno di una stanza a sicurezza microbiologica e sotto una cappa biologica Biohazard
- In caso di imballo danneggiato del kit, prima dell'utilizzo contattare l'assistenza tecnica
- Non utilizzare il prodotto se conservato in condizioni ambientali diverse da quelle riportate in etichetta e descritte nella specifica sezione di questo manuale di Istruzioni Per l'Uso
- In caso di sversamento del contenuto del kit riferirsi alla Scheda di Sicurezza specifica del prodotto (Material Safety Data Sheet, MSDS; disponibile su richiesta)
- I reagenti del kit, le misure di protezione individuali, i materiali utilizzati, e i residui dei campioni biologici e del test vanno smaltiti in conformità con le norme in vigore nel Paese di utilizzo
- Il trattamento farmacologico potrebbe interferire con il risultato finale

# **PROTOCOLLO OPERATIVO**

#### **a) Purificazione del DNA**

Per la purificazione del DNA genomico EuroClone Diagnostica raccomanda:

-Duplicα Blood DNA kit (ref. EDI002250) e Duplicα NA Body Fluid kit (ref. EDI004200) per Duplicα®PREP Automatic Extractor (ref. EDI001) nel caso di estrazione automatica.

Nel caso di estrazione/purificazione manuale:

-Fassst DNA Releaser (ref. EMR057050) per sangue **fresco** (conservato fino a un massimo di 24 ore a 2÷8°C).

-EuroClone Diagnostica Spin DNA Purification Kit (ref. EMR061050) per sangue **congelato** o conservato a 2÷8°C per più di 24 ore.

Altri reagenti e metodi di estrazione devono essere pienamente testati e valutati per prestazioni ottimali da parte dell'utente prima di refertare i risultati.

#### **Attenzione! Utilizzare sangue in soluzione anticoagulante EDTA.**

#### **b) Programmazione del termociclatore**

Raccomandiamo di accendere e programmare il termociclatore prima di allestire la miscela di reazione.

**Importante prima dell'allestimento della corsa:** Riferirsi al Manuale Utente del termociclatore per istruzioni dettagliate sul funzionamento del sistema e per verificare la versione del software per impostare il Profilo Termico indicato in tabella (Tabella **Profilo Termico**).

#### **Piattaforma SmartCycler®**

*NB: prima di iniziare la corsa si consiglia di salvare il file, ad esempio come " FV H1299R" in questo modo è possibile salvare il profilo termico con le relative impostazioni e di richiamarle in esecuzioni successive.* 

- Aprire il software SmartCycler® e fare clic su "Define Protocols"
- Fare clic su (in basso a sinistra) "New Protocol"
- Inserire ad esempio "*FV H1299R*"
- Inserire i parametri per il protocollo come indicato nella Tabella di seguito
- Concludere la procedura cliccando su "Save Protocol"

#### **Piattaforma Rotor-Gene® Q**

**Importante prima dell'allestimento della corsa:** Riferirsi al Manuale Utente Rotor-Gene® per istruzioni dettagliate sul funzionamento del sistema Rotor-Gene® e per verificare la versione del software.

- − Avviare il programma e selezionare *Advanced* nella finestra *New Run*
- − Selezionare *new template* in *Empty Run* oppure un template già esistente
- − Selezionare il Tipo di Rotore dello strumento in uso e poi *Next*
- − Indicare 25 µl come volume di reazione e poi *Next*
- − Selezionare *Edit Profile* impostare il profilo termico come indicato nella Tabella di seguito
- − Selezionare *Gain Optimisation* e attivare la funzione *Perform Optimisation before 1st acquisition*"
- − In *Channel Settings* selezionare green/yellow fluorophores e la posizione "1" per effettuare l'ottimizzazione.
- Chiudere la finestra e selezionare *Next*, infine *Start Run*

#### **Tabella Profilo Termico (comune per entrambe le piattaforme )**

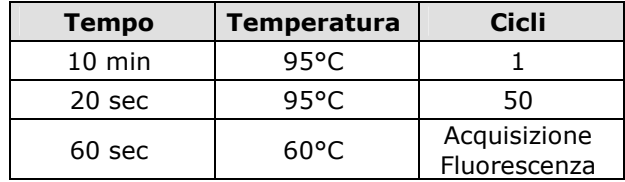

#### **c) Preparazione della PCR mix**

Il volume totale della reazione è di **25 µl**.

Per ogni esperimento preparare una mix di PCR per i **2 controlli** (**C1** e **C2**), 1 **Bianco di Reazione** (**BM**) e **n+1** campioni. La mix deve essere preparata miscelando i reagenti come indicato in tabella:

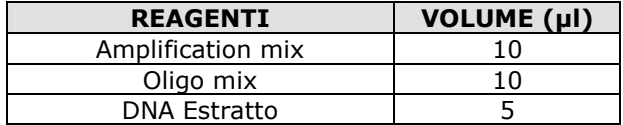

#### **Non conservare la mix di PCR ma prepararla fresca ogni volta.**

Terminata la preparazione della mix, aliquotare **20 µl** della **Master Mix** nelle provette o nei pozzetti della micropiastra per PCR e aggiungere in ogni provetta/pozzetto **5 µl** di **DNA estratto** (100-250 ng/reazione) o dei **controlli**; disporre le provette o la piastra all'interno dello strumento e avviare il programma di amplificazione precedentemente impostato.

#### **d) ANALISI ed INTERPRETAZIONE dei RISULTATI**

**Importante prima dell'analisi della corsa:** Per una descrizione dettagliata su come analizzare i dati, riferirsi al Manuale Utente del termociclatore. **Valutare sempre visivamente, per ciascun campione testato, le curve di amplificazione rispetto ai valori di CT ottenuti con il software d'analisi.** 

#### **Analisi delle curve di Real Time PCR**

Fare riferimento al manuale d'uso specifico per la piattaforma in uso per visualizzare le curve di amplificazione di tutti i campioni in analisi. L'analisi dettagliata dei dati grezzi dipende dallo strumento utilizzato. La linea di base del rumore di fondo del segnale fluorescente può essere settata sia in automatico sia a un numero di cicli predefinito.

La fluorescenza di ogni canale indica l'ibridazione di una sonda specifica per un allele: il **Canale 1** per **FAM/Green= sonda dell'Allele Wild Type**, mentre il **Canale 2** per **HEX/VIC/Yellow= sonda dell'Allele Mutato**. Se un campione mostra una fluorescenza in **FAM/Green**, il campione ha un **Allele Wild Type**. Se il campione mostra una fluorescenza in **HEX/VIC/Yellow**, il campione ha un **Allele Mutato**.

Se viene rilevato solo il **segnale FAM/Green** il campione é **Omozigote Wild Type**; mentre se viene rilevato solo il **segnale HEX/VIC/Yellow** il campione é **Omozigote Mutato**. Infine, se sono rilevati sia **FAM/Green** che **HEX/VIC/Yellow** il campione é **Eterozigote**.

La PCR risulta inibita se non viene rilevato nessun segnale. In questo caso fare riferimento alla sezione Troubleshooting.

Sono forniti il Controllo 1 (Allele Wild Type), il Controllo 2 (Allele Mutato) e il Bianco di Reazione (BM) per impostare correttamente la linea soglia prima di analizzare i campioni. Dopo la corsa, la linea soglia deve essere impostata affinchè: **il Controllo 1 risulti positivo in FAM/Green e negativo in HEX/VIC/Yellow, mentre il Controllo 2 risulti positivo in HEX/VIC/Yellow e negativo in FAM/Green**. **Il Bianco di Reazione deve essere negativo sia nel canale FAM/Green che nel canale HEX/VIC/Yellow.** 

**Se si verificano queste tre condizioni la corsa é valida ed é possibile analizzare i dati, altrimenti la corsa non é valida. É responsabilità dell'operatore validare la corsa controllando che queste condizioni si siano verificate.** 

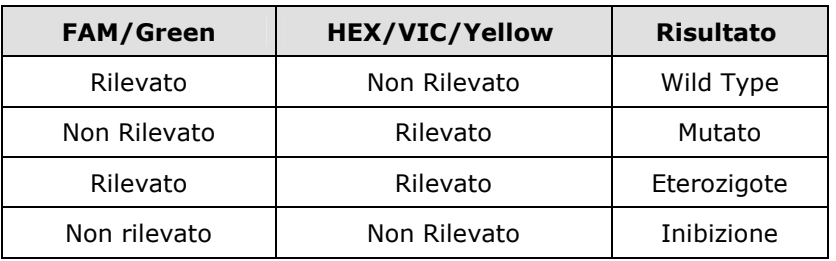

#### **Interpretazione dei Risultati**

#### **TROUBLESHOOTING**

#### **Problema 1: Segnale debole o assente nei campioni analizzati.**

- 1. La PCR è stata inibita:
	- Assicurarsi di utilizzare un metodo di estrazione di DNA validato e seguire attentamente le istruzioni riportate nel manuale d'uso del produttore.
- 2. Errore nel pipettaggio per omissione di un reagente o del campione:
- Ripetere l'analisi partendo dalla PCR.
- 3. Deterioramento dei fluorofori/primers. Le condizioni di stoccaggio non sono conformi alle istruzioni riportate nel manuale d'uso:
	- Verificare le condizioni di conservazione del kit.
- 4. Quantità di DNA insufficiente e/o di bassa purezza. Estrazione di DNA inefficiente:
- Ripetere l'estrazione del DNA.
- 5. Selezione del canale/filtro sbagliato. Le condizioni di preparazione di PCR non sono conformi alle istruzioni riportate nel manuale d'uso:

- Verificare le condizioni di PCR e selezionare i canali di fluorescenza riportati nel protocollo per la rilevazione del campione ignoto.

#### **Problema 2: Segnale debole o assente nel controllo Wild Type C1 e/o controllo Mutato C2.**

- 1. Le condizioni di PCR non rispecchiano le istruzioni riportate:
	- Verificare il protocollo di amplificazione e selezionare il canale di fluorescenza riportato nel manuale.
- 2. Deterioramento dei fluorofori/primers. Le condizioni di stoccaggio dei reagenti non sono conformi alle istruzioni riportate nel manuale d'uso:
	- Verificare le condizioni di conservazione del kit.

#### **Problema 3: Presenza di segnale nel Bianco di Reazione BM.**

- 1. Contaminazione durante la procedura di estrazione del DNA. Tutti i risultati sono da considerarsi INVALIDI:
	- Decontaminare il piano di lavoro e tutti gli strumenti.
	- Manipolare i controlli C1 e C2 solo alla fine.
	- Ripetere la PCR utilizzando un nuovo set di reagenti.

#### **Problema 4: Segnale HEX nel controllo Wild Type C1 e/o segnale FAM nel controllo Mutato C2.**

- 1. Contaminazione durante la procedura di preparazione della PCR. Tutti i risultati sono da considerarsi INVALIDI: - Decontaminare il piano di lavoro e tutti gli strumenti.
	- Usare solo puntali con filtro durante la procedura. Cambiare puntali per ogni tubo/pozzetto.
	- Ripetere la PCR utilizzando un nuovo set di reagenti.

#### **Problema 5: Intensità di fluorescenza variabile.**

- 1. La Master Mix di PCR non è stata miscelata bene:
- Ripetere attentamente la procedura di preparazione della PCR.
- 2. Presenza di bolle d'aria nei tubi/piastra di PCR:
	- Eliminare le eventuali bolle presenti prima di iniziare una nuova corsa.

#### **Problema 6: Assenza completa di segnale.**

- 1. Controllare le prestazioni del termociclatore:
	- Effettuare la calibrazione dello strumento.
- 2. Deterioramento dei fluorofori/primers. Le condizioni di stoccaggio non sono conformi alle istruzioni riportate nel manuale d'uso:
	- Verificare le condizioni di conservazione del kit.
	- Verificare la data di scadenza del kit.

#### **Problema 7**: **Il termociclatore dà un messaggio di errore**.

1. Consultare il manuale di Istruzioni Per l'Uso dello strumento o contattare il supporto tecnico.

#### **Problema 8: I reagenti del kit sono stati lasciati fuori dall'intervallo di temperatura di stoccaggio.**

1. Questi reagenti devono essere conservati come indicato per una corretta esecuzione del test. Le prestazioni del prodotto non sono garantite se questi reagenti non sono stati correttamente conservati.

**"L'ACQUISTO DI QUESTO PRODOTTO ASSICURA ALL'ACQUIRENTE I DIRITTI COPERTI DA ALCUNI BREVETTI ROCHE ALLO SCOPO UNICO DI OFFRIRE SERVIZI DI DIAGNOSTICA UMANA IN VITRO. L'ACQUISTO DI QUESTO PRODOTTO NON CONCEDE NESSUN ALTRO BREVETTO GENERALE, DIRITTO O LICENZA DI ALCUN TIPO, AL DI FUORI DELLO SPECIFICO DIRITTO DI UTILIZZO."** 

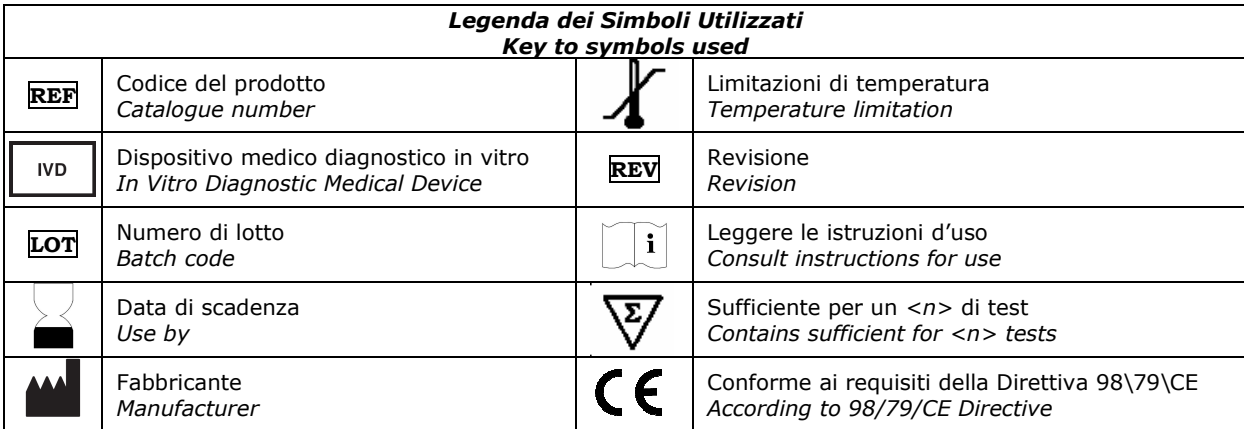

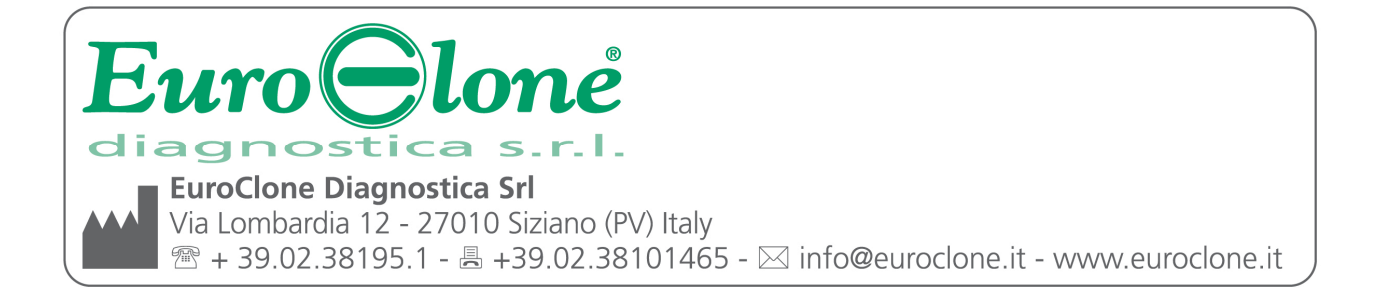